### MAP 3600: **IBM** General Purpose Interface Bus (GPIB) Adapter

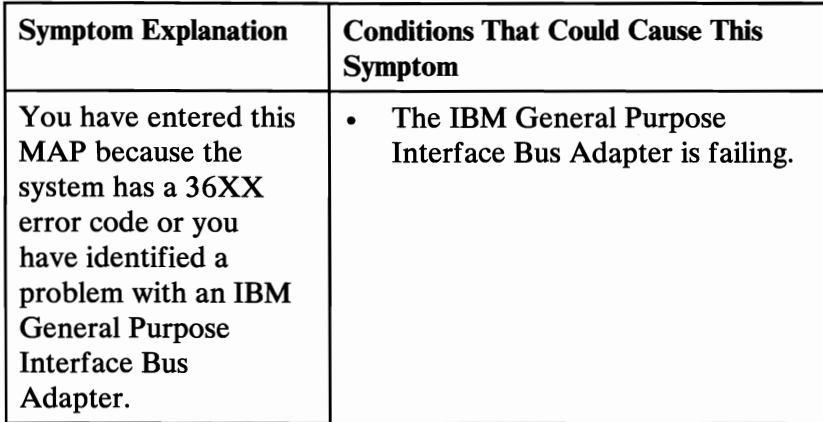

#### 001

- Power off the system.
- Insert the Advanced Diagnostics diskette into drive A.
- Power on the system.<br>- Run the GPIB Adante
- Run the GPIB Adapter tests. Use the (RUN TESTS ONE TIME) option.
- Compare the number of GPIB adapters displayed on the screen to the number of GPIB adapters installed in the system.

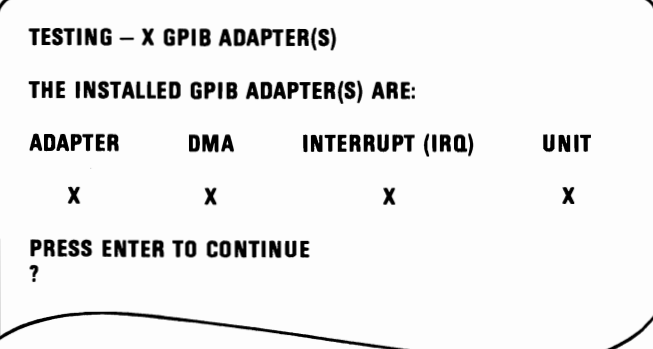

#### Figure 1. Screen

(Step 001 continues)

#### 001 (continued)

# ARE ALL INSTALLED GPIB ADAPTERS LISTED?<br>Yes No

#### **Yes**

#### I 002

Check that all adapters are configured correctly. Replace the GPIB Adapter that is not listed. Before installing the new adapter, make sure its jumper configuration matches the adapter it is replacing.

#### 003

Press Enter and follow the directions on the screen.

Select X (TEST ALL GPIB ADAPTERS).

## DID THE TEST FINISH WITHOUT AN ERROR?<br>Yes No

N<sub>o</sub>

#### I 004

Replace the GPIB Adapter that failed. Before installing the new adapter, make sure its jumper configuration matches the adapter it is replacing.

#### 005

You have successfully completed the Advanced Diagnostic tests. If you suspect an intermittent problem, start an error log. If you need instructions, refer to the Reference manual.